# 2021학년도 가을학기 대학원 학위청구 외국어시험(영어) 대체강좌 수강생 모집

부산대학교 학사운영규정 제48조에 따라 대학원 일반, 전문, 특수) 학위청구 외국어시험 (영어) 대체강좌를 개설하오니. 수강을 희망하는 대학원생들은 기간 내에 신청하시기 바랍니다.

#### 1. 강의일정

가. 강의기간 : 2021. 9. 23.(목) ~ 11. 17.(수)

. 나 강의시간

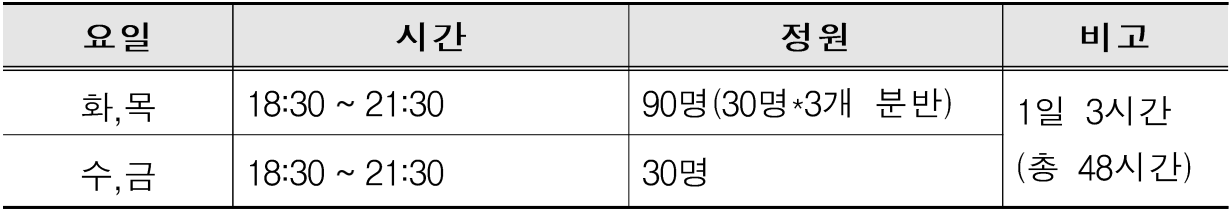

다. 운영방법 : 원격수업 (PLATO를 이용한 실시간 화상강의)

#### 2. 수강신청

가. 수강대상 : 대학워 석·박사 과정 재학생, 휴학생 및 수료생

- \* 본 대체강좌로 학위청구 외국어시험 면제 가능 여부는 학과 사무실로 문의 바람 (경영학과 대학원 석·박사 과정 수강대상의 경우 학과 사무실로 반드시 문의)
- 나. 수강인원 : 120명(4개 분반, 분반별 정원 30명)
- 다. 신청기간 : 2021. 8. 30.( 일 ~ 9. 10. ( 금 ) ※ 선착순 마감

- 1차 : 2021. 8. 30. (월) ~ 9. 4. (토). 각 과정 수료기준학점의 1/2 이상 이수자

- 2차 : 2021. 9. 5. (일) ~ 9. 10. (금). 각 과정 전 학년

※ 8.30.(월) 09:00부터 신청 가능

※ 1차 신청기간 중 선착순 마감될 경우, 2차 신청대상자 신청 불가

- 라. 신청방법 ※ [별첨1]의 수강신청 방법 참고
	- 언어교육워 홈페이지(https://lei.pusan.ac.kr) 학번으로 로그인 → 외국어교육 → 수강신청 → 대학원학위청구대체강좌
- 마. 수강 정원 초과 시 ' 대기자' 로 등록 가능
	- 취소자 발생 시 대기순위에 따라 결제 안내 문자 발송 → 결제 완료 시 접수완료 처리됨 ※ [별첨2]의 수강신청 접수대기 등록방법 참고

#### 3. 강의 참여 방법

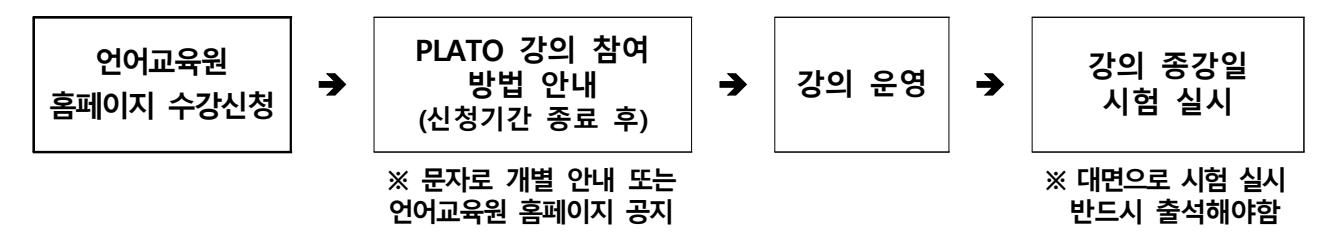

※ ※ 유의사항

- 수업은 교재를 기반으로 구성되며, 신청자에 한해 수령장소 안내함
- 실시간 화상강의 진행 시 해당 강의시간에 참여해야함
- 강의 종강일에 시험 실시하며, 안내 장소로 반드시 출석해야함 (추후 안내)
- 4. 수강료 : 200,000원 (교재비 포함) \* 결제방법 : 신용카드 결제, 가상계좌 발급이체

#### 5. 환불 기준

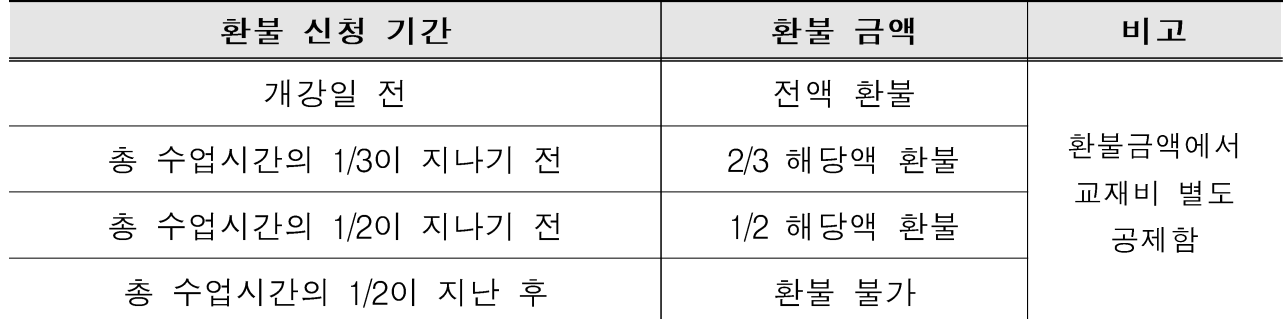

※ 최소인원 미충족으로 폐강 시 전액 환불되며, 환불처리는 1주일 이상 소요됨

#### 6. 이수기준 및 확인

가. 이수기준 ※ 두 가지 모두 충족해야 이수됨

- 2/3 총 수업일수의 이상 출석
- 출석(20%), 과제(30%), 시험(50%)을 합쳐서 70점 이상

. 나 이수 확인

- 개별 문자 발송
- 학과에 이수자 명단 공문 발송
- 언어교육원 홈페이지-마이페이지-수강정보관리에서 확인

#### 7. 대학원 학위청구 외국어시험 면제 (대체강좌 이수자에 한함)

가. 대체강좌 이수 학기

○ 봄, 여름학기 : 해당연도 2학기(9월) 시험부터 면제 신청 가능

○ 가을, 겨울학기 : 다음연도 1학기(3월) 시험부터 면제 신청 가능

- 나. 대학원 학위청구 외국어시험 면제 신청 방법  $(1) \rightarrow 2$ )
	- ① 학위청구 자격시험 신청 응시할 필요 없음 (학생지원시스템 홈페이지 https://onestop.pusan.ac.kr)
	- ② 학과에 면제신청서 제출
	- ※ ①, ② 모두 신청해야 면제됨(면제신청 기간이 지날 경우, 다음 학기에 면제신청 가능)
- 8. 문의 : 언어교육원(NC백화점 7층) 715호 행정실 (@ 051-510-3302)

《대학워 학위청구 외국어시험 대체강좌 수강신청 및 결제 방법》

- □ 수강신청 전 확인사항
	- (1) 학생지원시스템에서 연락처(휴대폰), 주소 확인 후 수강신청 → 변경되었을 경우 문자 수신 및 교재 우편 수령이 불가함
	- ② 팝업창 차단 설정 확인 (팝업창 차단 설정 시 결제창 미생성으로 수강신청 불가)  $\rightarrow$  [도구] - [팝업차단] - [팝업차단 사용 안 함] 설정
	- ※ 결제창 미생성으로 정상적인 수강신청이 안될 경우 수강취소하고 다시 수강신청 해야함
- □ 수강신청 시 유의사항

 ① 로그인을 해야만 수강신청 가능함 ※ 학번/비밀번호(학생지원시스템 비밀번호)로 언어교육원 홈페이지 로그인 ② 개인정보활용 동의를 반드시 승인해야만 수강신청이 가능함

□ 수강신청 방법

### 1. 로그인 - 외국어교육 - 수강신청 - 외국어특별과정 (졸업인증관련 교과목)

- 대학원학위청구대체강좌 - 분반 확인 후 [신청] 클릭

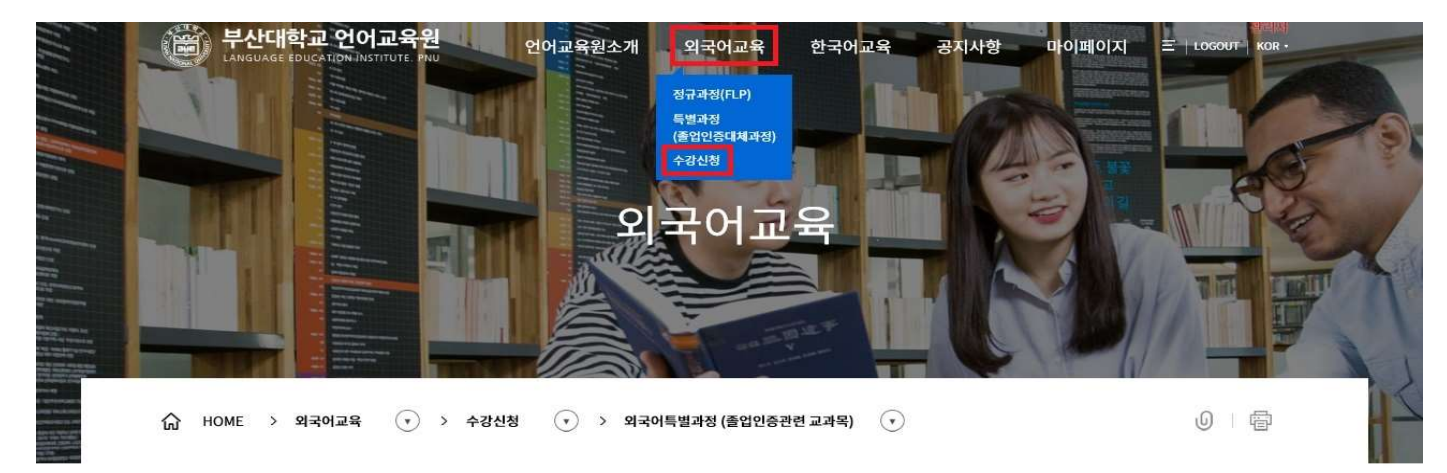

## 외국어특별과정 (졸업인증관련 교과목)

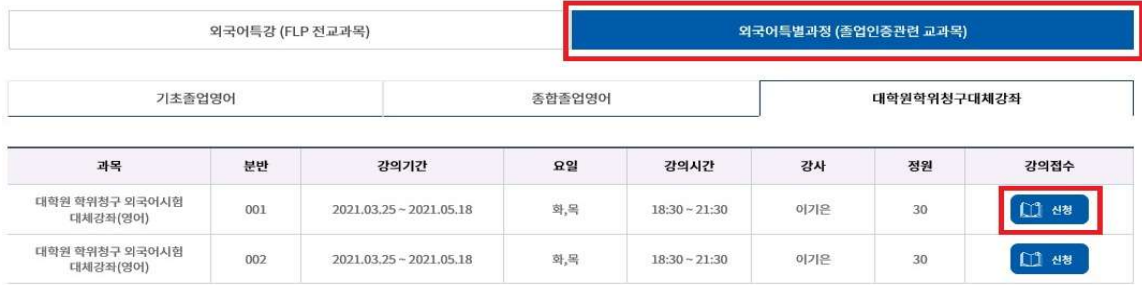

#### 2. 강좌확인(과목, 기간, 시간, 수강료 등) - 인적사항 확인(이름, 연락처, 계좌정보 등) - [신청] 클릭

※ 계좌정보 : 수강 취소할 경우 환불 받을 계좌 정보 입력 (예금주, 은행명, 계좌번호, 관계, 연락처)

0 1 骨  $\widehat{G}$  HOME > 외국어교육 ( $\widehat{y}$ ) > 수강신청 ( $\widehat{y}$ ) > 외국어특별과정 (졸업인증관련 교과목) ( $\widehat{y}$ )

## 외국어특별과정 (졸업인증관련 교과목)

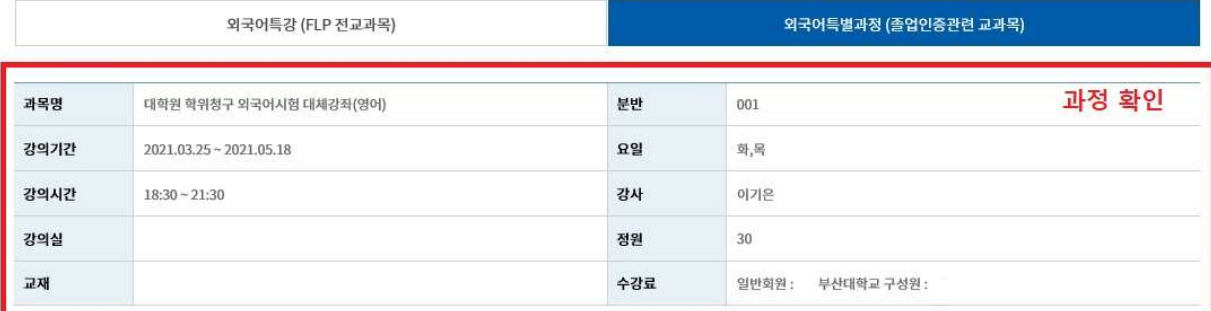

■ 화북계좌정보

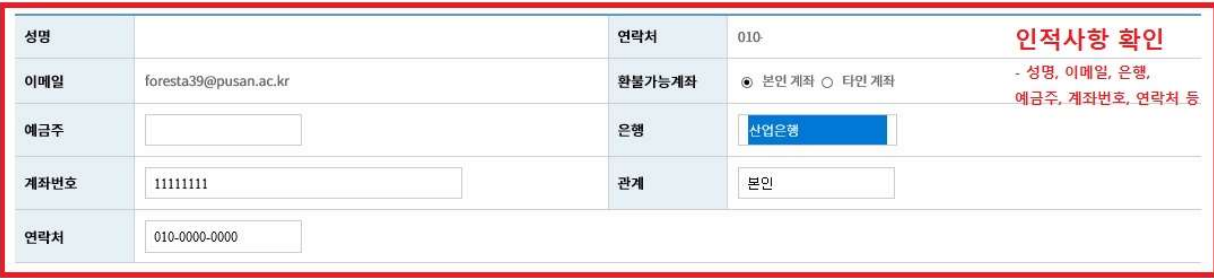

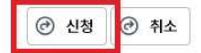

※ [신청] 클릭했을 때, 수강 정원 마감된 경우 → '대기자'로 등록 진행. [별첨2] 참조 수강 신청 가능한 경우 → 아래와 같이 정상적으로 결제 진행

3. 수강신청 확인 후, 결제 방법을 선택 (신용카드 또는 무통장입금 (가상계좌) 중 택 1) ※ 결제방식 선택 후 아래와 같이 결재를 위한 소프트웨어 설치가 필요할 수도 있음

 $\widehat{A}$  HOME > 외국어교육  $\widehat{(\cdot)}$  > 수강신청  $\widehat{(\cdot)}$  > 외국어특별과정(졸업인증관련 교과목)  $\widehat{(\cdot)}$ 

## 외국어특별과정 (졸업인증관련 교과목)

(0) 中

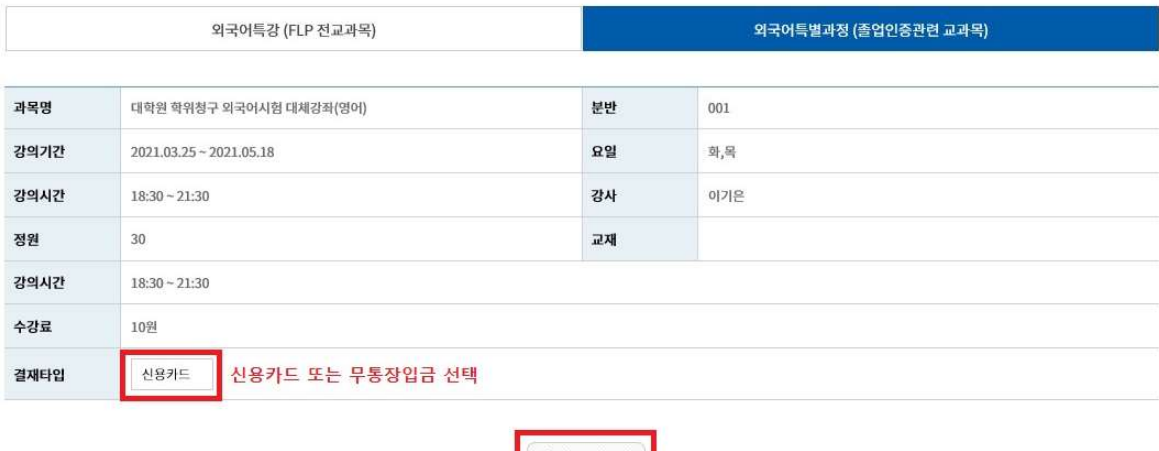

 $\odot$  결재

### 4. 신용카드 결제

[ ] ① 약관동의 후 다음 클릭

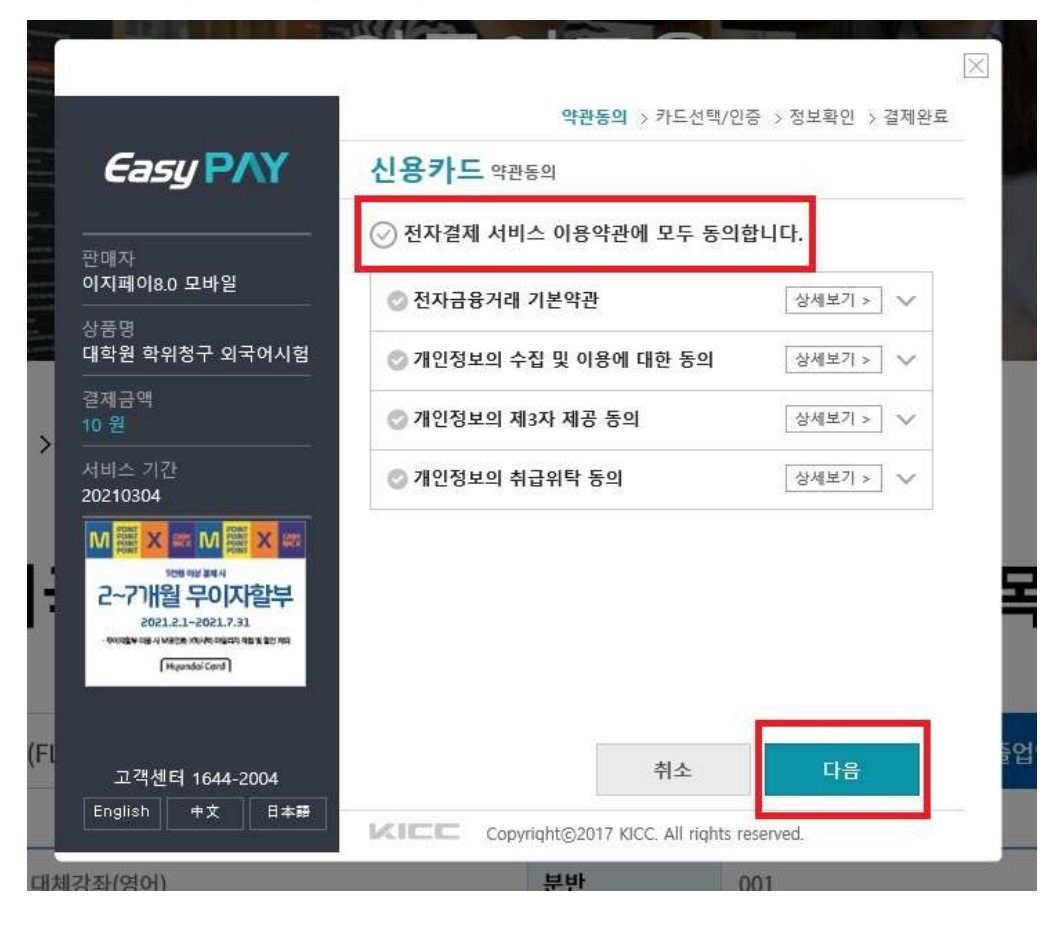

## ② 상품명, 금액 확인 후, 결제할 카드 선택하고 [다음] 클릭하여 결제

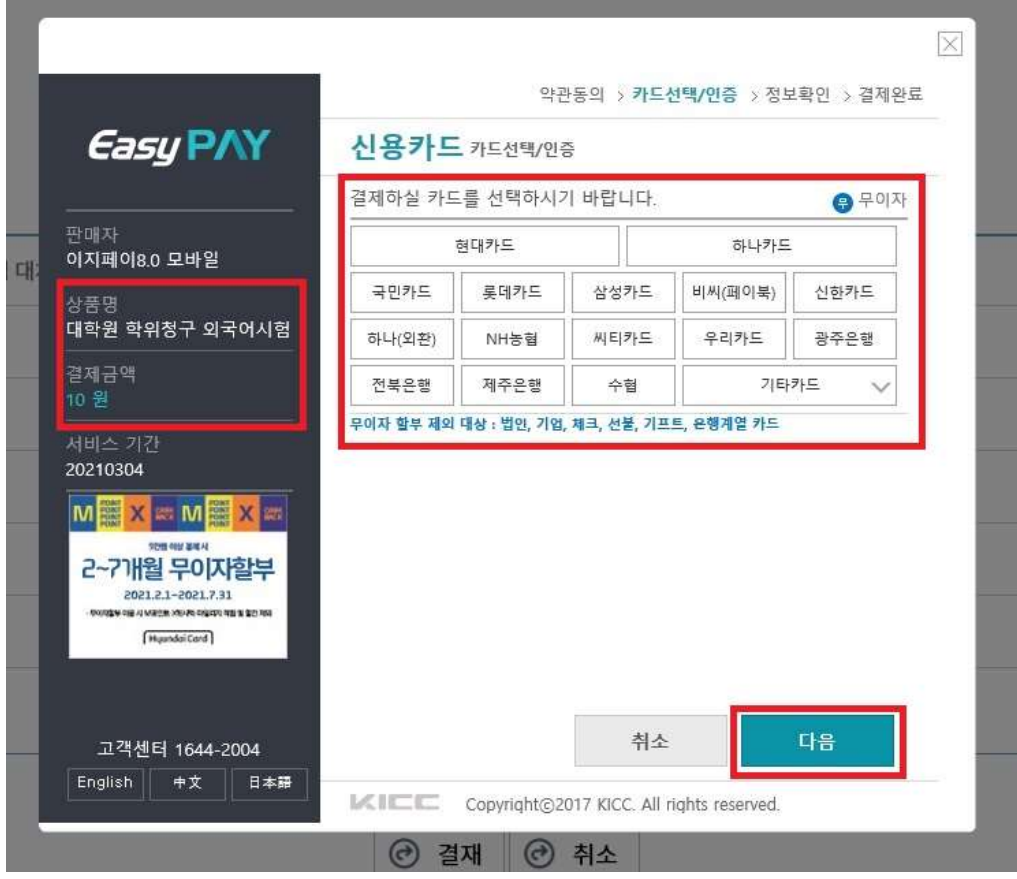

## 5. 가상계좌 결제

1 약관동의 후 [다음] 클릭

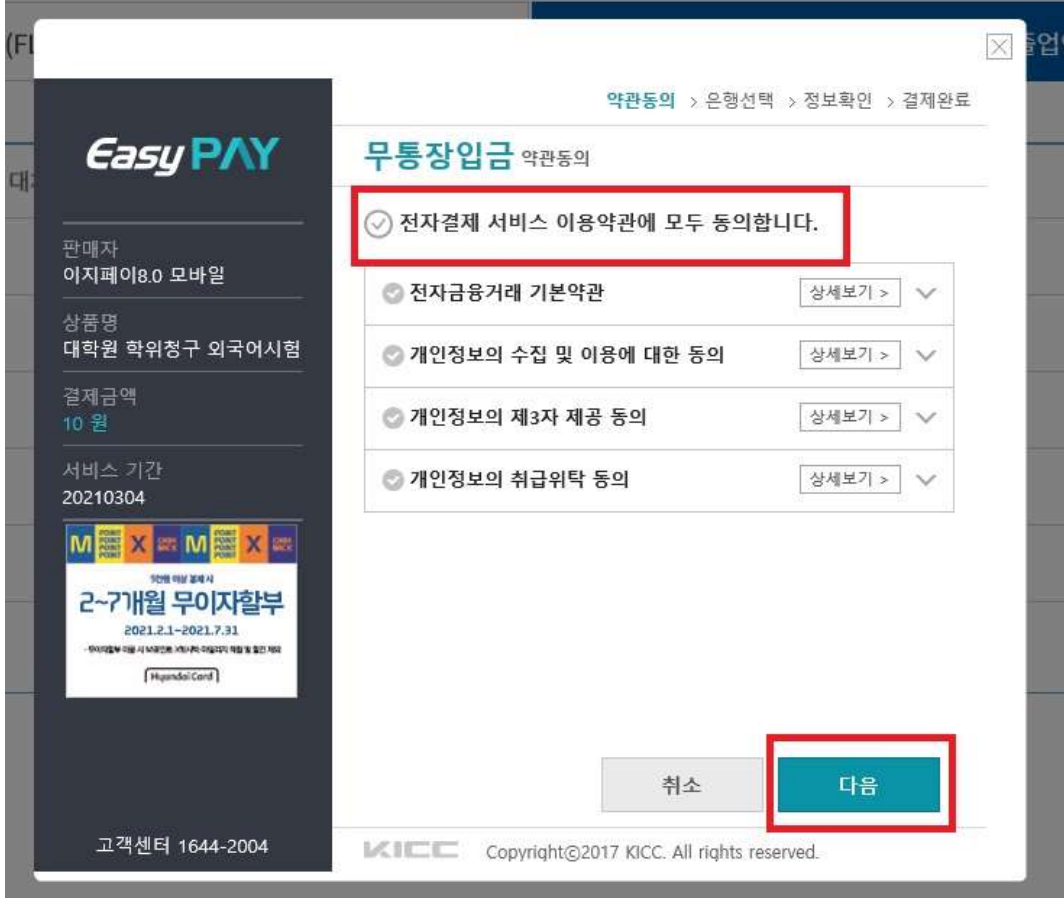

## ② 상품명, 금액 확인 후, 입금할 은행명 선택하고 [다음] 클릭

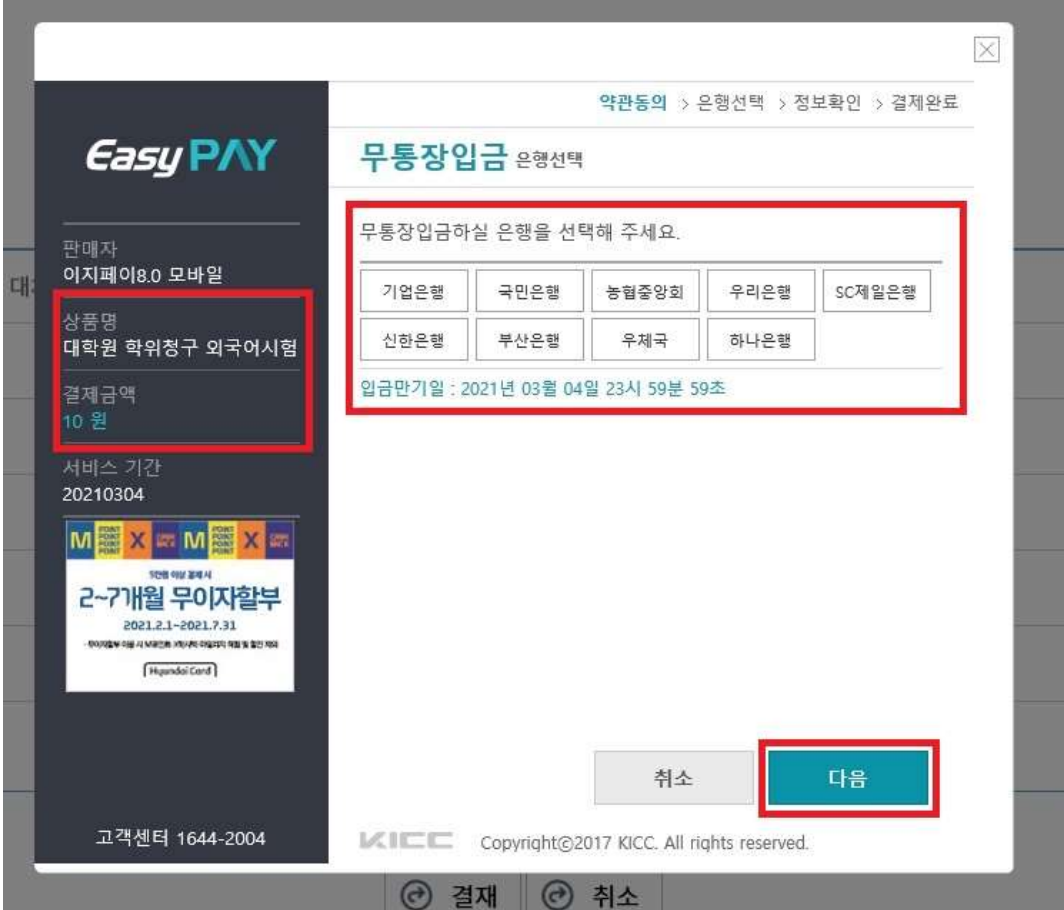

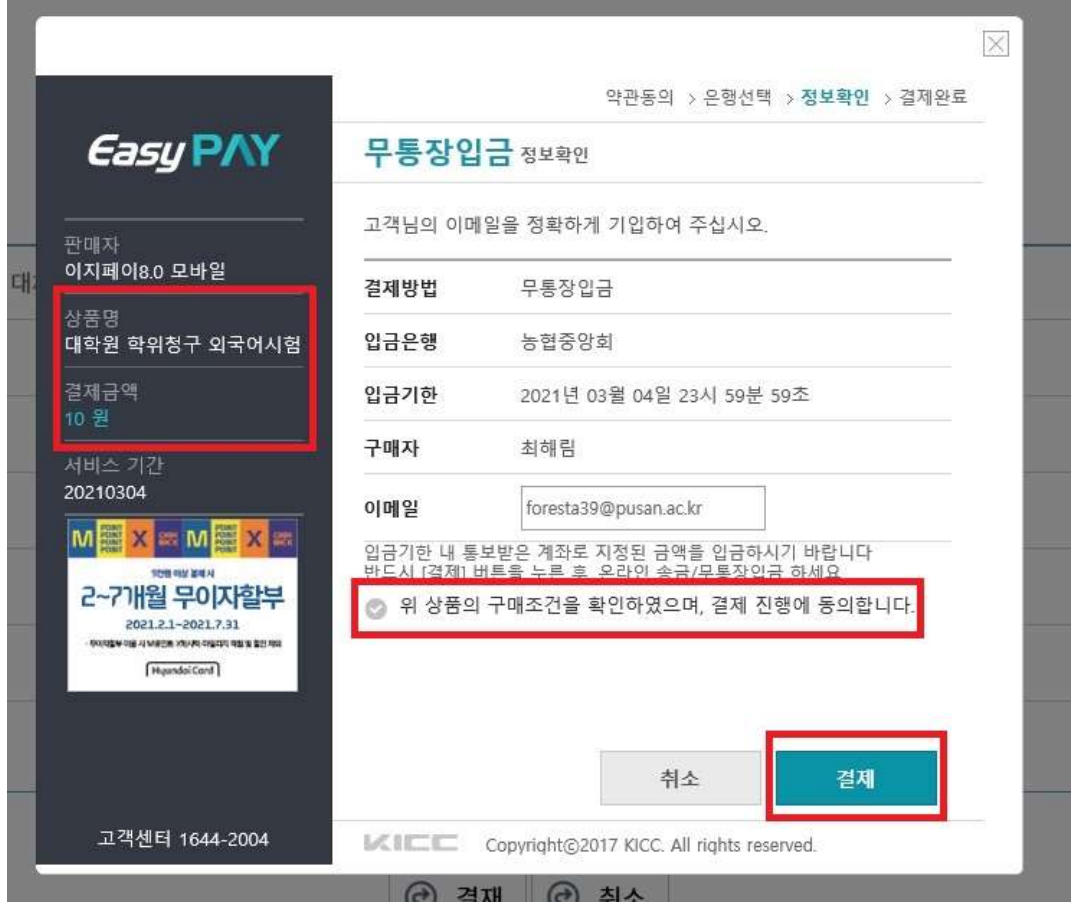

**College** 

## 4) 가상계좌 확인 방법 : 마이페이지 - 수강정보관리 - 대학원학위청구대체강좌

NUMBER OF STREET

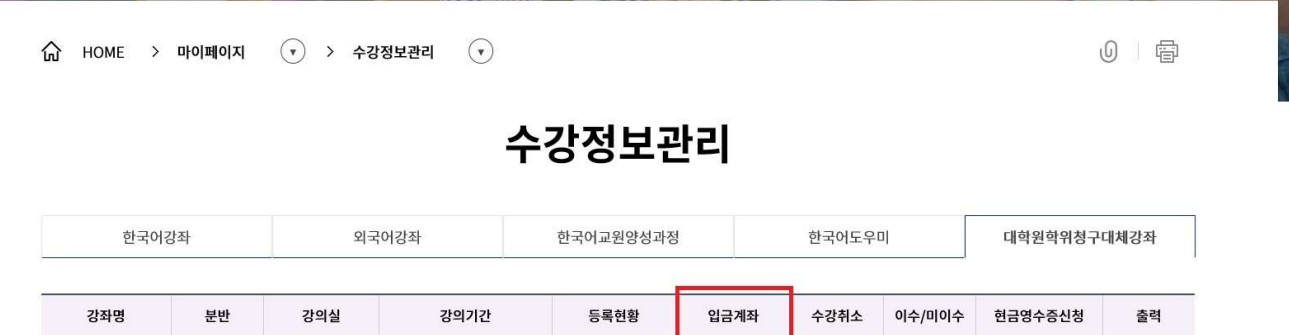

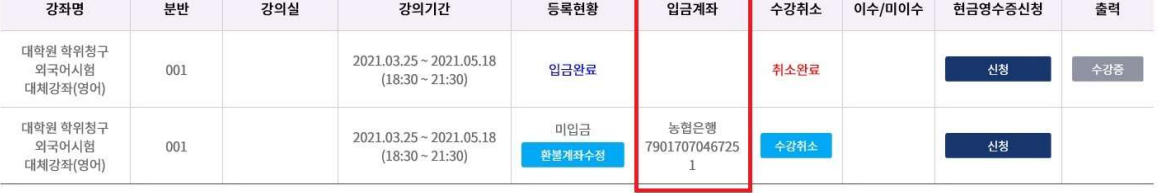

## 《수강신청 접수대기 등록 방법》

### □ 유의사항

① 수강신청 기간 중, 선착순으로 정원이 마감되었을 때 대기 등록 가능 ② 취소자 발생 시 문자로 안내하므로 수강신청 전 연락처 반드시 확인

1. 강좌확인(과목, 기간, 시간, 수강료 등) - 인적사항 확인(이름, 연락처, 계좌정보 등) - [신청] 클릭

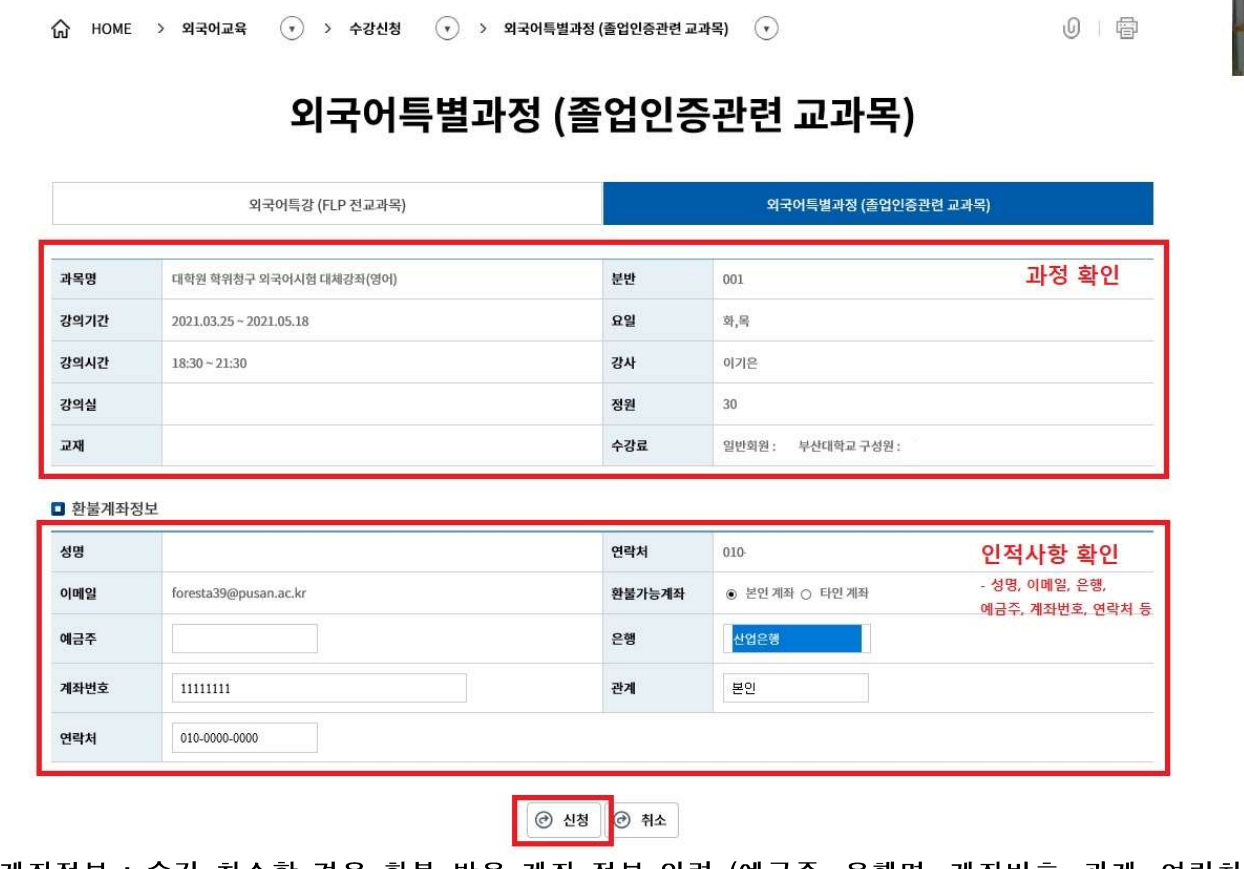

- ※ 계좌정보 : 수강 취소할 경우 환불 받을 계좌 정보 입력 (예금주,은행명,계좌번호,관계,연락처)
- 2. '수강인원이 초과되어 대기상태로 등록됩니다. 대기하시겠습니까? (취소자 발생시 대기순서대로 결제 안내 문자 발송)'이라는 확인창 뜨고 [YES] 선택 시 수강 대기로 진행됨.

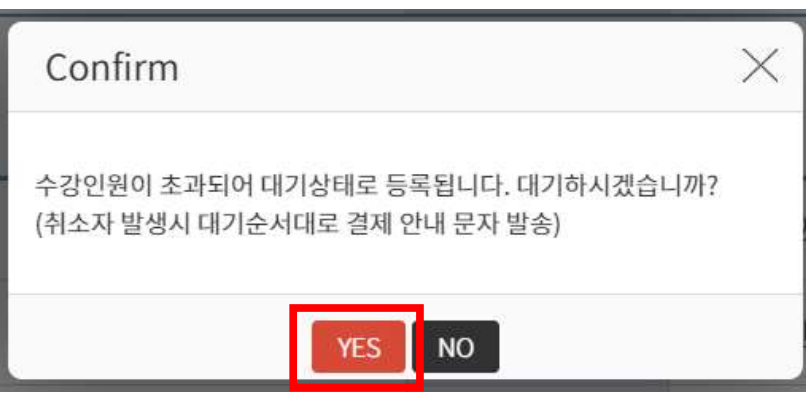

#### 3. 수강대기 처리 완료 → 수강신청 목록 페이지로 넘어감

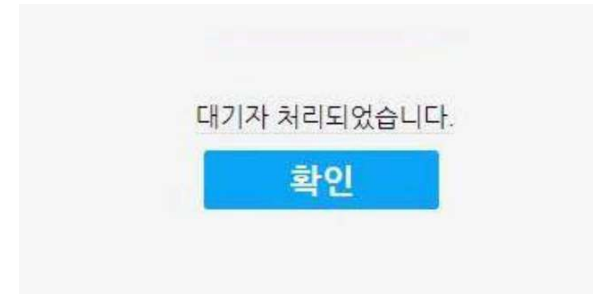

4. [마이페이지 - 수강정보관리 - 대학원학위청구대체강좌] 에서 확인 (등록현황 '대기'로 표시)

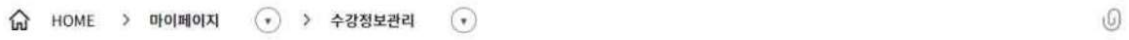

## 수강정보관리

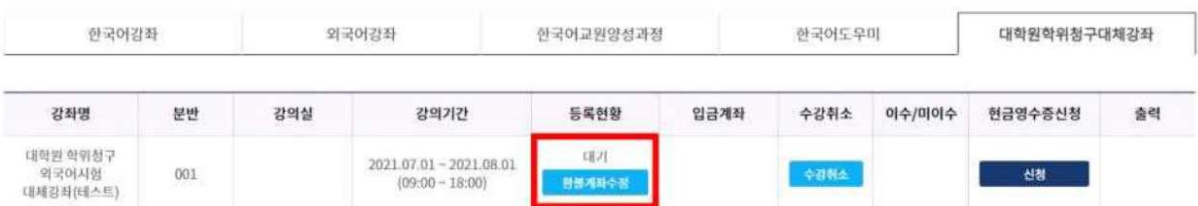

5. 취소자 발생 시 대기순서에 따라 결제 안내 문자 발송

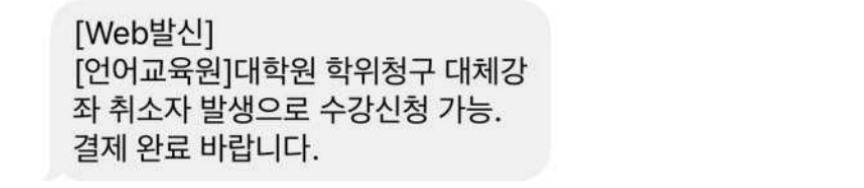

6. [마이페이지 - 수강정보관리 - 대학원학위청구대체강좌] 에서 확인 → 등록현황에 '미입금' 표시. [결제] 버튼 눌러 결제 진행 → 수강신청 완료

 $\bigcap$  HOME > 마이페이지 (•) > 수강정보관리 (•)

 $0$  +

| 1

### 수강정보관리

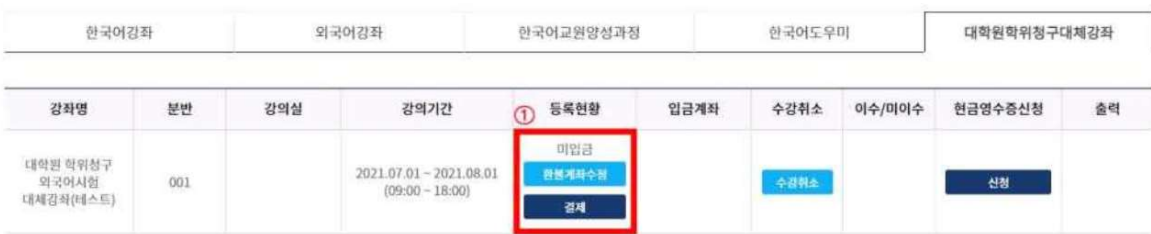